# **BuildProcess**

Note: if you just want to try out Isis then there's no need to built it first; just use our [quickstart maven archetype](http://incubator.apache.org/isis/quickstart-app.html)

### **Introduction**

The following assumes that you've set up your development environment; see [SettingUpDevelopmentEnvironment](https://cwiki.apache.org/confluence/display/CAUSEWAY/SettingUpDevelopmentEnvironment) if not.

Isis is built using Maven, so you should then be able to get going using two commands:

- mvn clean install
- mvn clean install -D modules=release

The first command builds all the modules that make up the framework (and will take a good while to run), while the second builds the 'release' module (a POM that defines a consistent set of versions of modules that run together).

However, there is a little more to it than that, because we do have a number of profiles which allow the build to be tailored in various ways. Therefore, have a look at the table below, then look at the various use cases listed further down the page.

#### Where next?

Once you've got the build going, move onto [SmokeTest](https://cwiki.apache.org/confluence/display/CAUSEWAY/SmokeTest).

#### **Prereqs**

If you want to build the Maven site (as opposed to just building the code) then there is one dependency that must be installed manually into your local repo. This is JIMI, which is needed by the docbkx-maven-plugin to embed images into the output PDFs. You can skip this if you'll never intend to build the site (the mvn site-deploy command).

The steps are:

- download JIMI from <http://java.sun.com/products/jimi/>
- download jimi1\_0.zip
- unzip
- install the JimiProClasses.zip as the JAR:
	- then install: mvn install:install-file -D groupId=com.java -D artifactId=jimi -D version=1.0 -D packaging=jar -D file=Jimi/JimiProClasses.zip

#### **Maven Profiles**

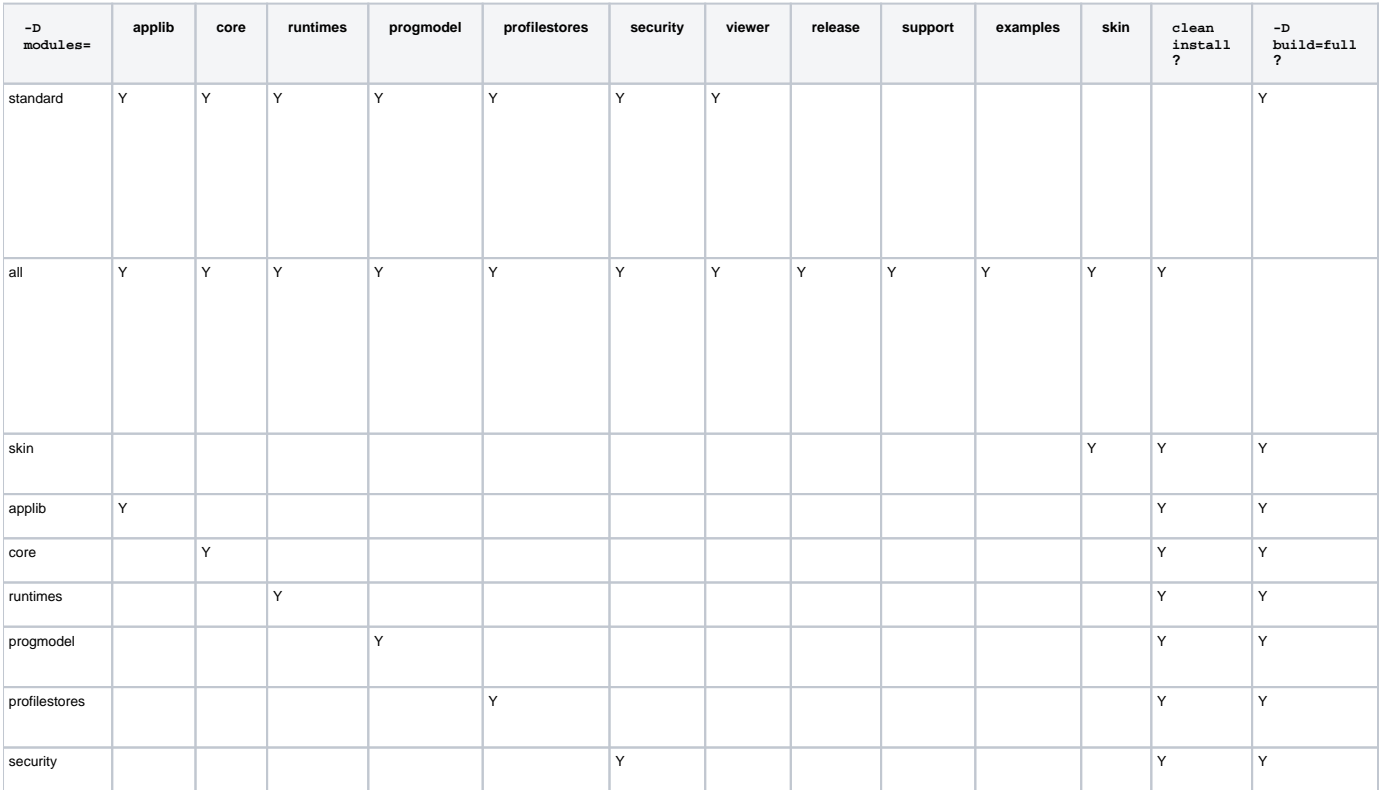

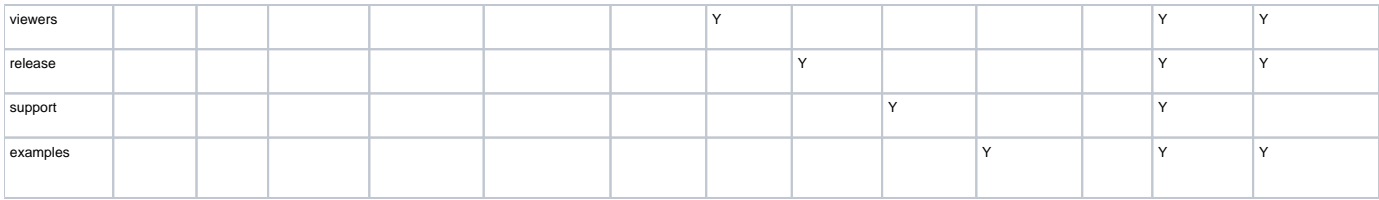

Notes:

- most profiles that support mvn clean install also support -D build=full (basically, also builds Javadoc JARs). The exception is any profile that includes the 'release' module (we hit problems building javadoc for 'release'; it also doesn't really make sense).
- similarly, most profiles supporting mvn site-deploy also support -D site=full (basically, full reports, Javadoc, JXR, metrics, code coverage etc). The exception again is those profiles including 'release'
- the prereqs to building the site are (a) to build the skin, and (b) to install the [JIMI](http://java.sun.com/products/jimi/) package into the local repo using mvn install: installfile -D groupId=com.java -D artifactId=jimi -D version=1.0 -D packaging=jar -D file=/path/to/file
- running site-deploy also requires specifying where to deploy to. To deploy locally, use -D deploy=local, which will deploy to /tmp/m2 sites/isis.

## **Typical Use Cases**

The first time you run these, you'll need to omit the  $-\circ$  (offline) flag in order to download plugins and dependencies. Thereafter though the  $-\circ$  flag is strongly recommended!

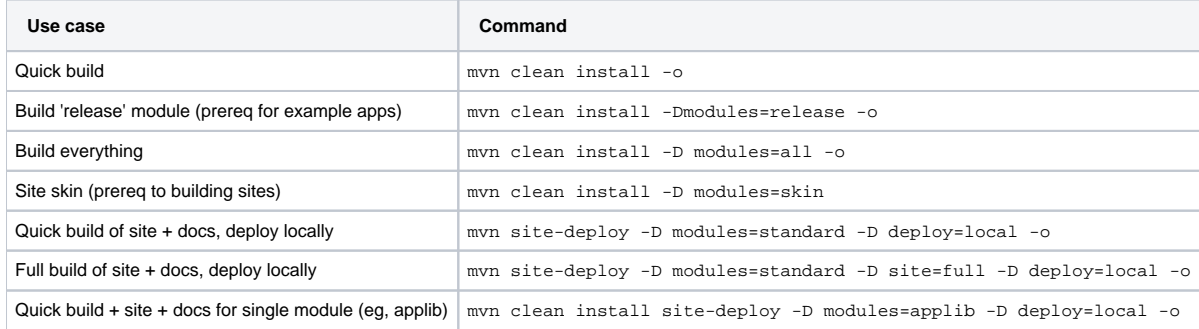

## **Deployability?**

This page is still a work-in-progress. Although the set of modules that are deployable as the site is clearly defined, I haven't yet figured out how the codebase itself is to be deployed. The main issue is that the archetypes within support and also the release modules need to be released after the other modules that make up the standard profile. The problem I've realized is that running the mvn-release-plugin will tag all of trunk, whereas we want to run two releases. It therefore might be necessary to move support/archetypes and release off into their own trunk. We should see what other projects that release archetypes do, though.